## **IsatPhone**<sub>2</sub>

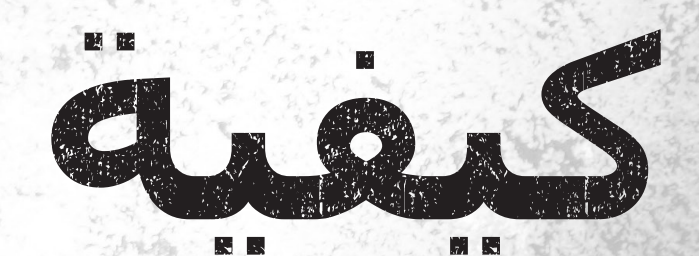

# **تثبيت برامج تشغيل** USB

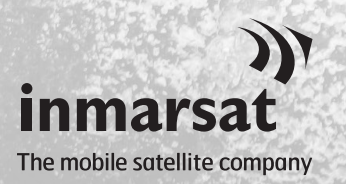

**كيفية تثبيت برامج تشغيل** USB **1**

ستحتاج إلى تثبيت برامج تشغيل USB على جهاز الكمبيوتر قبل تثبيت أداتي مطابقة قائمة االتصال وتحديث البرامج الثابتة. كما يعمل تثبيت برامج تشغيل USB على التقليل من وقت شحن الهاتف.

> تدعم األداة األنظمة 10 Windows و8 Windows و7 Windows وXP Windows. لتثبيت برامج تشغيل USB على الكمبيوتر لديك، قم باإلجراء التالي:

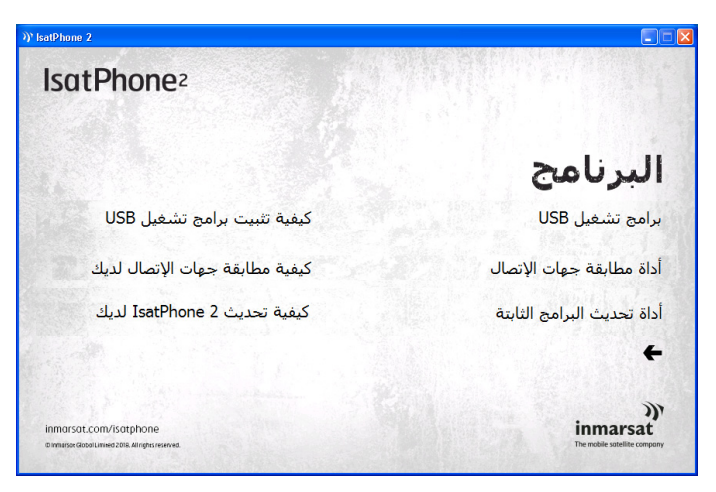

حدد **البرنامج** < **برامج تشغيل** USB من القرص المضغوط.

انقر فوق Install (تثبيت). سيظهر مربع حوار Installation Software (تثبيت البرنامج).

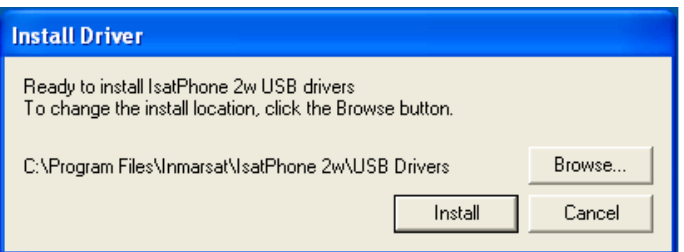

انقر فوق OK (موافق). تم تثبيت برامج التشغيل بنجاح.

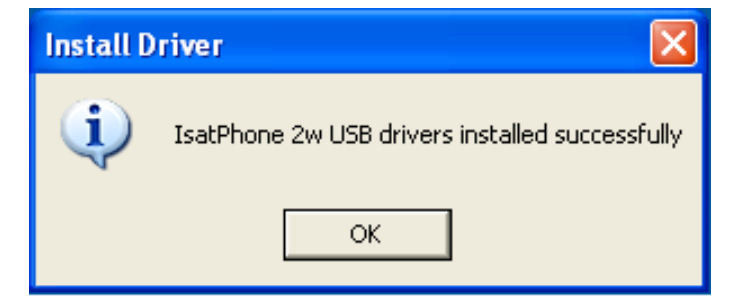

#### **تثبيت الجهاز الجديد لنظام XP Windows**

لتثبيت الجهاز الجديد لنظام XP Windows، قم باإلجراء التالي:

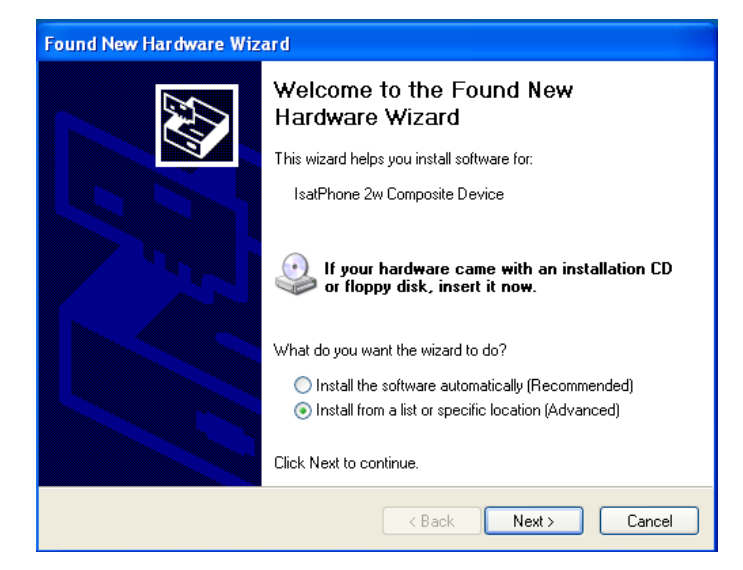

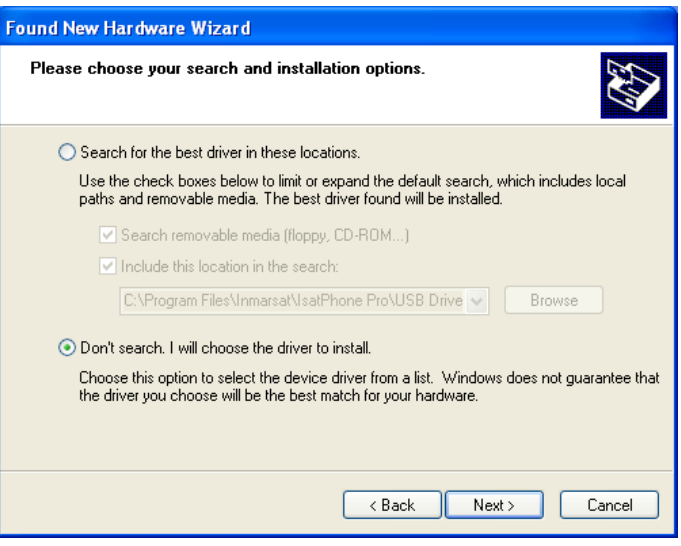

قم بتوصيل 2 IsatPhone بجهاز الكمبيوتر باستخدام كابل USB المرفق. إذا لم يكن هاتفك قيد التشغيل، فقم بتشغيله اآلن.

عند توصيل كابل USB، ستظهر الرسالة المنبثقة التالية:

New hardware found: IsatPhone 2w» Device Composite( »تم العثور على جهاز جديد: جهاز Composite w2 IsatPhone).

Found New Hardware Wizard سيظهر (مرشد العثور على جهاز جديد).

**Linstall from a list or specific**  $\infty$ (Advanced (location( تثبيت من قائمة أو موقع معين (متقدم)) وانقر فوق Next )التالي(.

**Oon't search. I will choose the** driver to install (لا تبحث. سـأختار برنامج التشغيل المراد تثبيته)، وانقر فوق Next (التالي).

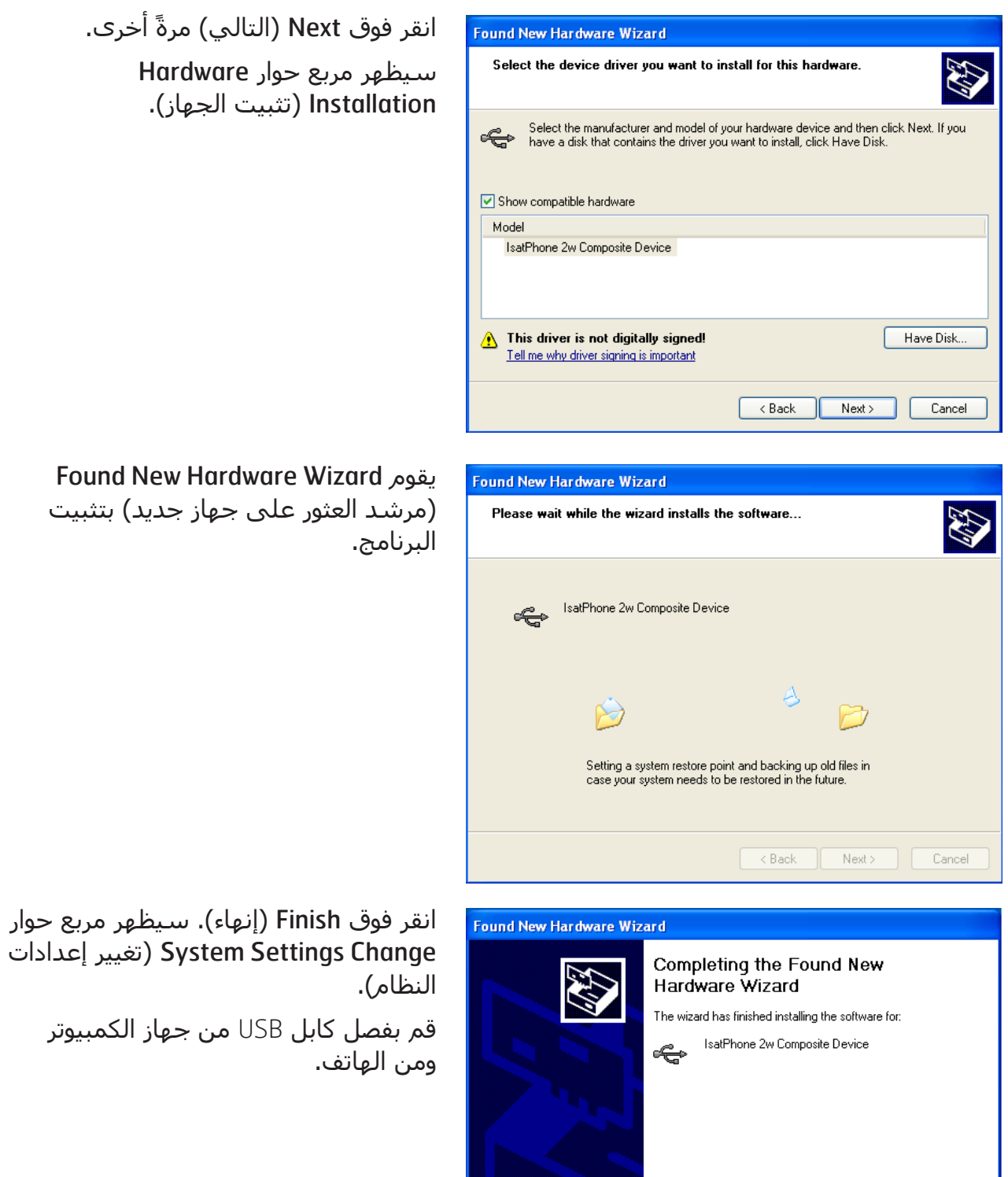

Click Finish to close the wizard.

 $\overline{\langle \text{Back} \rangle}$ 

 $\n **Finish**\n$ 

 $Cancel$ 

#### **تثبيت الجهاز الجديد لنظام** 7 Windows

بمجرد أن يتم توصيل الجهاز، سيبدأ تثبيت برنامج التشغيل تلقائيًا للجهاز الذي تم توصيله.

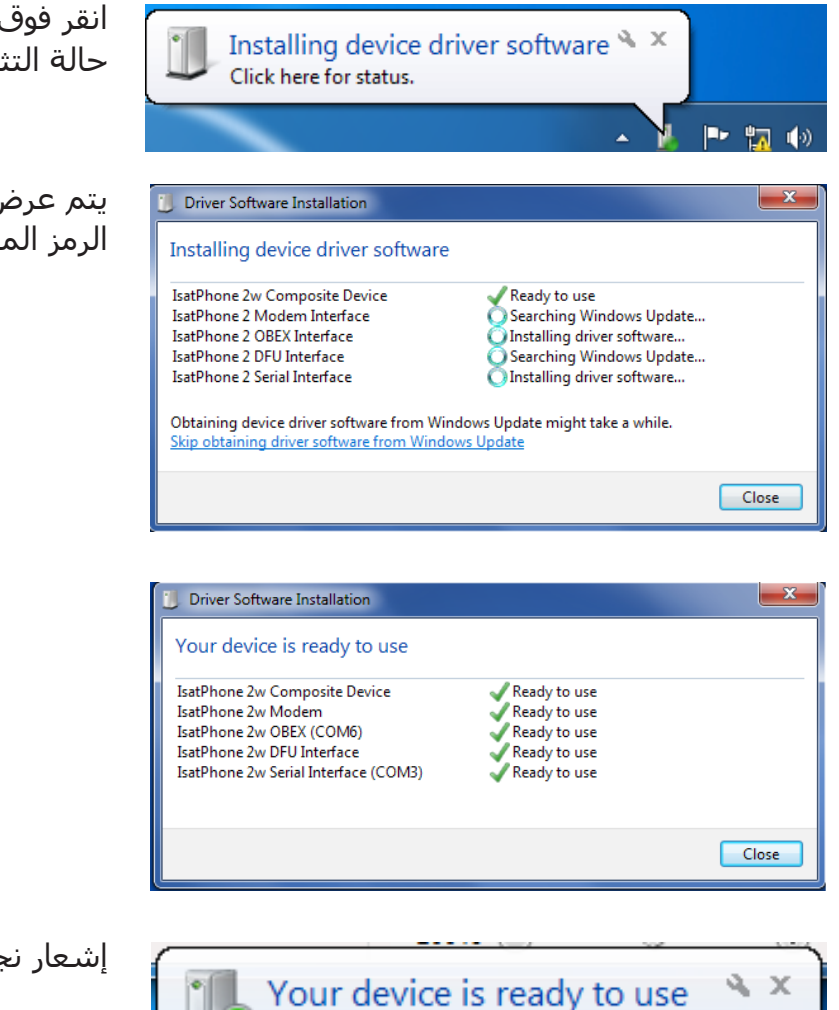

Device driver software installed successfully.

▲

انقر فوق الرمز من شريط المهام لعرض حالة التثبيت.

يتم عرض إطار حالة التثبيت عند تحديد الرمز الموجود على شريط المهام.

إشعار نجاح التثبيت.

### **تثبيت الجهاز الجديد ألنظمة** 8 Windows **و**10 Windows

بمجرد أن يتم توصيل الجهاز، سيبدأ تثبيت برنامج التشغيل تلقائيًا للجهاز الذي تم توصيله.

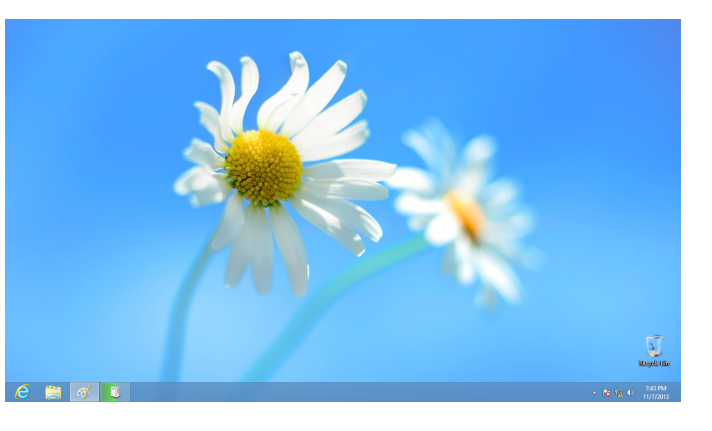

انقر فوق الرمز من شريط المهام لعرض حالة التثبيت.

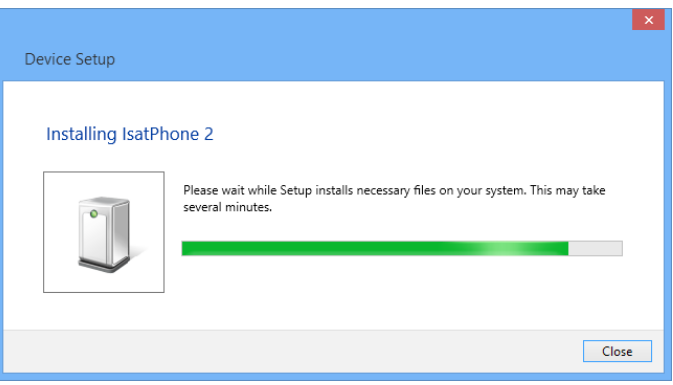

يتم عرض إطار حالة التثبيت عند تحديد الرمز الموجود على شريط المهام.

#### inmarsat.com/isatphone

رغم أن إنمارسات قد أعدت المعلومات في هذه الوثيقة بحسن نية، فإن مجموعة إنمارسات أو أيًا من مسؤوليها أو موظفيها أو وكالئها ال يقدمون ولن يقدموا أي تمثيل أو ضمان أو كفالة أو تعهد (سواء بشكل صريح أو ضمني)؛ ولا يقبلون ولن يقبلوا تحمل المسؤولية أو الالتزام (كيفما ينشأ) فيما يتعلق بكفاية المعلومات في هذه الوثيقة أو دقتها أو كمالها أو معقوليتها أو ملاءمتها للغرض. ويُخلى ويستثنى من ذلك بشكل صريح كل وأي مسؤولية والتزام مماثل إلى أقصى حد يسمح به القانون المطبق. إن إنمارسات عالمة تجارية مملوكة للمنظمة الدولية للقمر الصناعي المتجول ومرخصة لشركة إنمارسات العالمية المحدودة. وكل علامات إنمارسات التجارية الأخرى في هذه الوثيقة، بما فيها شعار إنمارسات، مملوكة لشركة إنمارسات العالمية .<br>المحدودة. في حال وجود أي تناقض بين عبارات بيان تحديد المسؤولية هذا والنسخة الإنجليزية التي ترجم عنها، فيجب اعتماد النسخة الإنجليزية. © إنمارسات العالمية المحدودة ٦٠١٨. جميع الحقوق محفوظة.(Arabic (2.1) May 2018 (Arabic) المارسات العالمية المحدودة ٢٠١٨.